# *USER'S MANUAL Of NVIDIA GeForce7150 / nForce630i GeForce7100 / nForce630i GeForce7050 / nForce610i Platform Processor Chipset*

## *M/B for LGA775 Quad Core Ready Intel Core Processor Family*

*NO. G03-IN73M2-F Rev: 3.0*

**Release date: Sept. 2007** 

**Trademark:** 

**\* Specifications and information contained in this documentation are furnished for information use only, and are subject to change at any time without notice, and should not be construed as a commitment by manufacturer.** 

## **TABLE OF CONTENT**

I

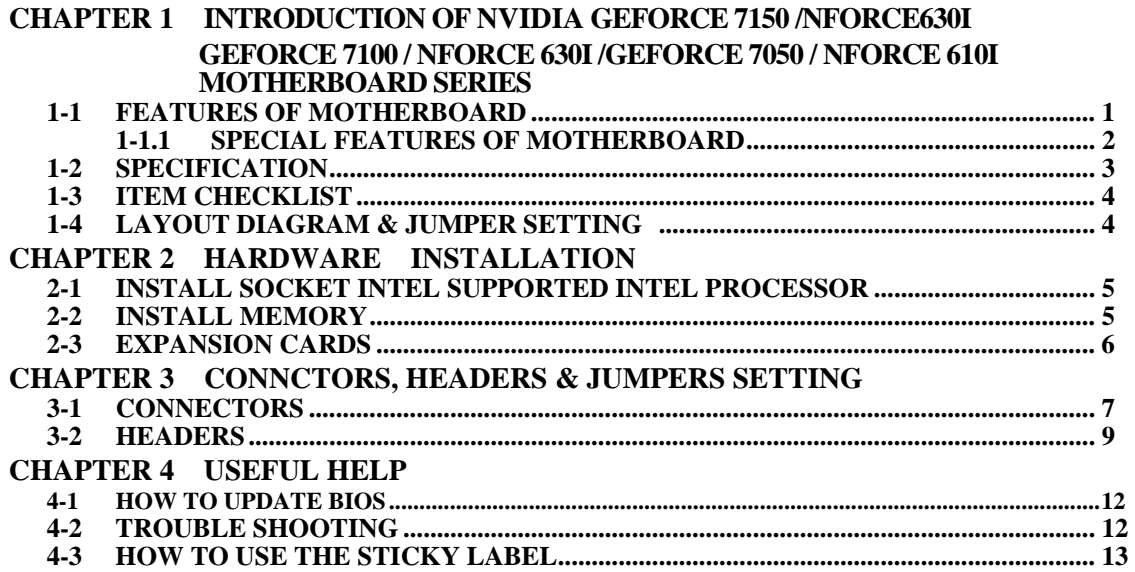

### **Environmental Protection Announcement**

Do not dispose this electronic device into the trash while discarding. To minimize pollution and ensure environment protection of mother earth, please recycle.

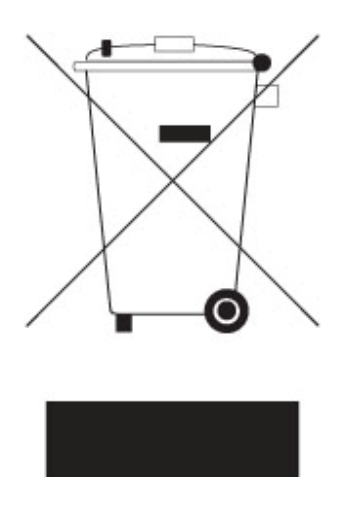

## **Chapter 1**

#### **Introduction of NVIDIA GeForce 7150/nForce 630i** ,**GeForce 7100/nForce 630i** , **GeForce 7050/nForce 610i Motherboard Series**

## **1-1 Features of motherboard**

The GeForce 7150/nForce 630i, GeForce 7100/nForce 630i, GeForce 7050/ nForce 610i chipset motherboard series are based on NVIDIA GeForce 7150/nForce 630i (MCP73U), GeForce 7100/ nForce 630i (MCP73PV), GeForce 7050/ nForce 610i (MCP73V) MCP (Media and Communication Processor) chipset technology which supports the innovative 65nm Quad-Core, Dual-Core Intel® Core 2 Quad, Core 2 Duo (Code Name: Conroe) processors, 90nm Dual-Core Intel® Pentium® D Processor 8 and 9 Series processors , Pentium 4 and Celeron D with Intel<sup>®</sup> Hyper-Threading Technology.

By implementing the new generation NVIDIA GeForce 7150/nForce 630i , GeForce 7100/nForce 630i, GeForce 7050/ nForce 610i Platform Processor Chipset integrated graphic processor which adopts the innovative 90nm process technology, the GeForce Graphics Core integrated video graphics array brings more compatibility, stability and reliability with the widest range of games and applications to the desktop platform system. The motherboards support the stunning video playback in all formats and with superb picture clarity that brings the best visual experience and ultra-realistic effects to the users. GeForce 7150/nForce 630i , GeForce 7100/nForce 630i, GeForce 7050/ nForce 610i Platform Processor Chipset motherboard series are the real cost-effective and powerful integrated multimedia platform solutions and meet the demanding usage of computing now and future.

The motherboards incorporate the integrated NVIDIA GeForce 7150/7100/7050 Graphics Core which are fully compatible with Microsoft® DirectX® 9.0 and Shader Model 3.0. Moreover, the motherboard series integrated NVIDIA GeForce 7150/7100/7050 support Multiple Display configurations:  $D-Sub + DVI / HDMI$  on rear panel and give you the best performance in game experience.

And the motherboard series support new generation Intel LGA 775 processors which provides with 200MHz / 266MHz / 333MHz memory clock frequency for DDRII400 / DDRII533 / DDRII667 /DDRII800 Module up to 4.0 GB. And it also accommodates ULTRA ATA 133 connectors and Serial ATA2 with optional RAID 0, 1, 5, 10 functions which support up to two IDE and four Serial ATA2 devices to accelerate hard disk drives and guarantee the data security without failure in advanced computing performance.

The motherboards provide Gigabit LAN function with Realtek RTL8211B Gigabit LAN PHY which supports 10 / 100 / 1000Mbps or RTL8201N 10/100 LAN PHY which supports 10/100Mbps data transfer rate. Embedded 8-channel Azalia High Definition Audio CODEC or 6-channel AC'97 Audio CODEC is fully compatible with Sound Blaster Pro® standard that provides you with the home cinema quality and absolutely software compatibility.

The NVIDIA GeForce 7150/nForce 630i, GeForce 7100/ nForce 630i, GeForce 7100/ nForce 630i motherboard series offer one 16-LANE PCI-Express x16 graphics slot of 4Gbyte/sec data transfer rate at each relative direction which get 3.5 times of bandwidth more than AGP8X and it's up to a peak concurrent bandwidth of 8Gbyte/sec at full speed to guarantee the performance and compatibility of GPU graphics add-in cards. The whole series carry two 32-bit PCI slots guarantee the rich connectivity for the I/O peripheral devices. One PCI Express x1 I/O slot offers 512Mbyte/sec concurrently, over 3.5 times more bandwidth than PCI at 133Mbye/sec.

Embedded USB controller as well as capability of expanding to 8 or10 of USB2.0 functional ports delivering 480Mb/s bandwidth and rich connectivity, these motherboards meet the future USB demands which are also equipped with hardware monitor function on system to monitor and protect your system and maintain you non-stop business computing.

Some special features---*CPU Thermal Throttling/ CPU Vcore 7-shift* in this motherboard are designed for power user to use the over-clocking function in more flexible ways. But please be caution that the over-clocking maybe causes the fails in system reliabilities. This motherboard provides the guaranteed performance and meets the demands of the next generation computing. But if you insist to gain more system performance with variety possibilities of the components you choose, please be careful and make sure to read the detailed descriptions of these value added product features, please get them in the coming section.

## 1-**1.1 Special Features of Motherboard**

**CPU Thermal Throttling Technology**--- (The CPU Overheat Protection Technology) To prevent the increasing heat from damage of CPU or accidental shutdown while at high workload, the CPU Thermal Throttling Technology will force CPU to enter partially idle mode from 87.5% to 12.5% according to preset CPU operating temperature in BIOS (from 40 ℃ to 90℃). When the system senses the CPU operating temperature reaching the preset value, the CPU operating bandwidth will be decreased to the preset idle percentage to cool down the processor. When at throttling mode the beeper sound can be optionally selected to indicate it is in working.

#### **CPU Vcore 7-Shift**--- (Shift to Higher Performance)

The CPU voltage can be adjusted up by 14 steps for the precisely over-clocking of extra demanding computing performance.

#### **OC-CON capacitors**

The working temperature is from 55 degrees centigrade below zero to 125 degrees centigrade, OC-CON capacitors possess superior physical characteristics that can be while reducing the working temperature between 20 degrees centigrade each time, intact extension 10 times of effective product operation lives, at not rising degrees centigrade of working temperatures each time a relative one, life of product decline 10% only too.

## **1-2 Specification**

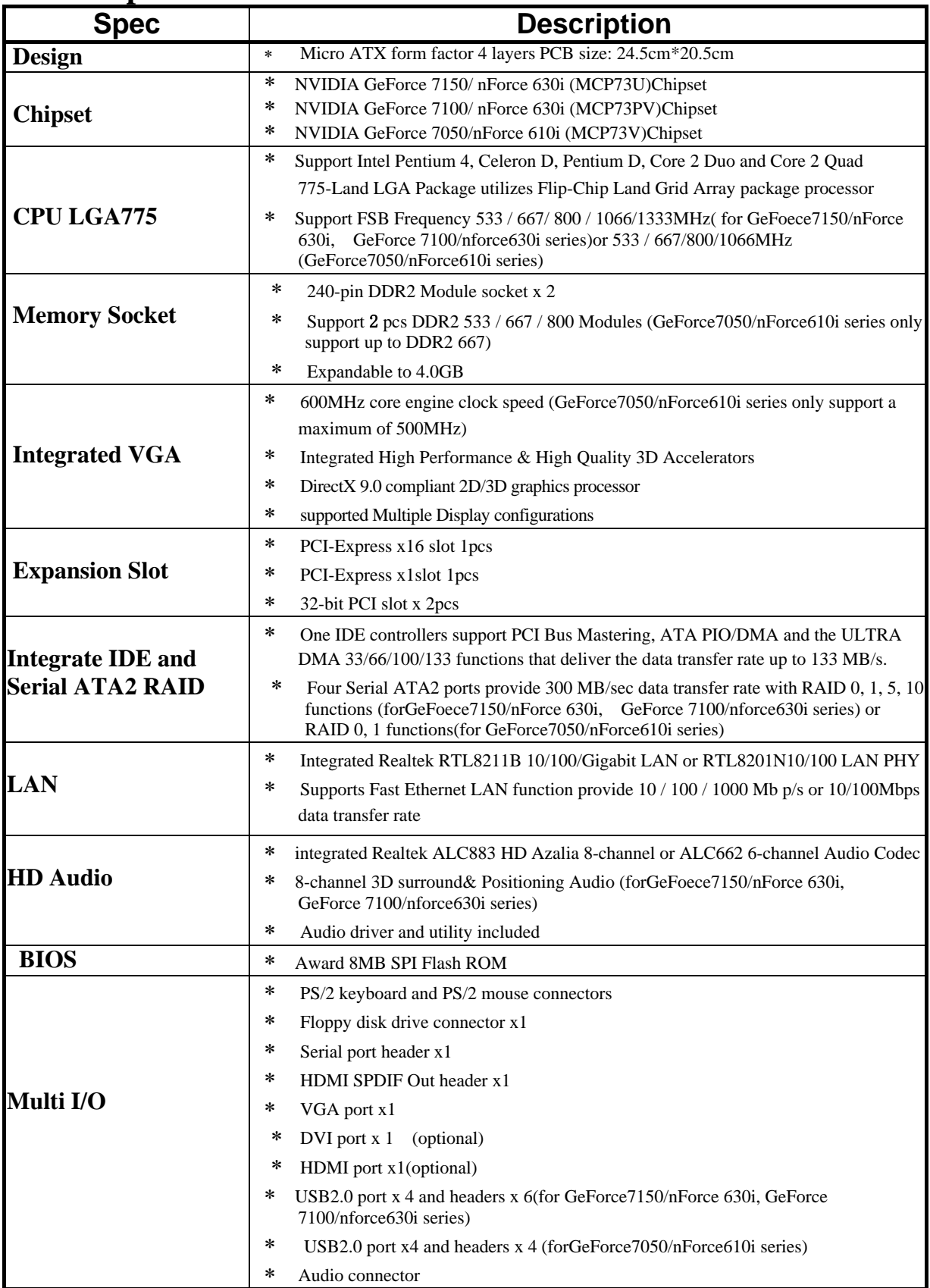

## **1-3 Item Checklist**

- $\boxtimes$  NVIDIA GeForce7050/nForce 610i, GeForce7100/nForce630i, GeForce7150/nForce630i chipset Platform Processor Chipset based motherboard
- $\boxtimes$  Cable for IDE
- $\overrightarrow{5}$  CD for motherboard utilities<br> $\overrightarrow{5}$  Cable for Serial ATA Port
- 5 Cable for Serial ATA Port
- NVIDIA GeForce7050/nForce610i, GeForce7100/nForce630i, GeForce7150/nForce630i Platform Processor Chipset motherboard User's Manual

## **1-4 Layout Diagram & Jumper Setting**

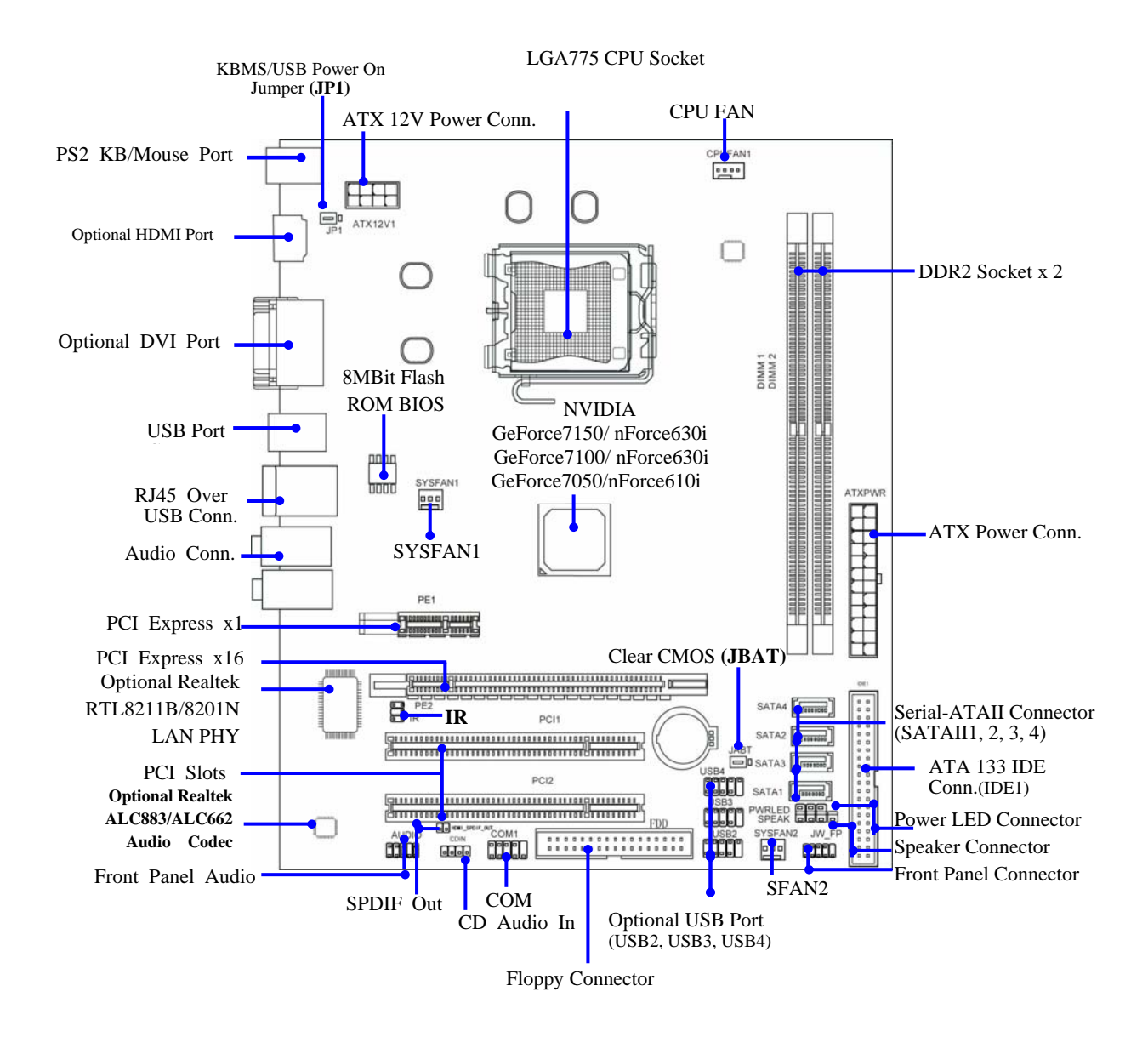

## **Chapter 2 Hardware Installation 2-1 About Intel LGA775 CPU**

This motherboard provides a 775-pin surface mount, LGA775 Land Grid Array socket, referred to as the LGA775 socket supports Intel Core family processor in the 775 Pin package utilizes Flip-Chip Land Grid Array (FC-LGA) package technology.

The CPU that comes with the motherboard should have a cooling FAN attached to prevent overheating. If this is not the case, then purchase a correct cooling FAN before you turn on your system.

WARNING! Be sure that there is sufficient air circulation across the processor's heat sink and CPU cooling FAN is working correctly, otherwise it may cause the processor and motherboard overheat and damage, you may install an auxiliary cooling FAN, if necessary.

To install a CPU, first turn off your system and remove its cover. Locate the LGA775 socket and open it by first pulling the level sideways away from the socket then upward to a 90-degree angle. Insert the CPU with the correct orientation as shown below. The notched corner should point toward the end of the level. Because the CPU has a corner pin for two of the four corners, the CPU will only fit in the orientation as shown.

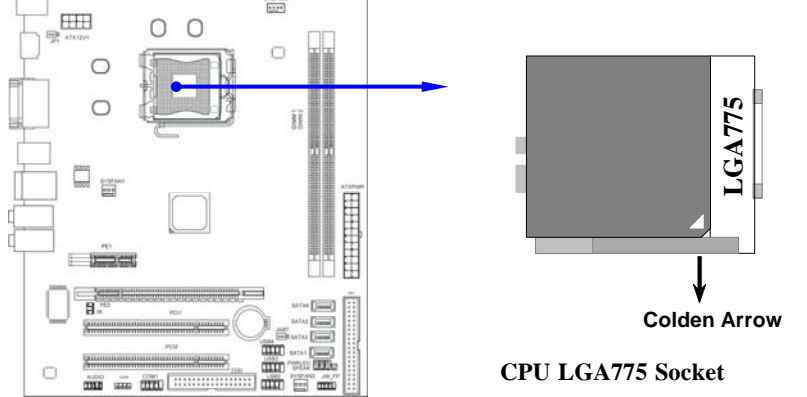

When you install the CPU into the LGA775 socket, there's no force required CPU insertion; then presses the level to locate position slightly without any extra force.

## **2-2 Install Memory**

This motherboard provides two 240-pin DDR DUAL INLINE MEMORY MODULES (DIMM) sides for DDR memory expansion available from minimum memory size of 128MB to maximum memory size of 4.0GB DDR SDRAM.

| <b>Bank</b>      |  | 240-pin DDR DIMM                                     | <b>PCS</b>   Total Memory |
|------------------|--|------------------------------------------------------|---------------------------|
|                  |  | Bank 0, 1 (DIMM1) DDRII 800/667/ 533 DDR DRAM Module | $128MB \sim 2.0GB$        |
| <b>Bank 2, 3</b> |  | (DIMM2) DDRII 800/667/553 DDR DRAM Module            | 128MB~2.0GB               |
| Total            |  | System Memory (Max. 4.0GB)                           | $128MB \sim 4.0GB$        |

**Valid Memory Configurations** 

Generally, installing DDR SDRAM modules to your motherboard is very easy, you can refer to figure 2-4 to see what a 240-pin DDR SDRAM module looks like.

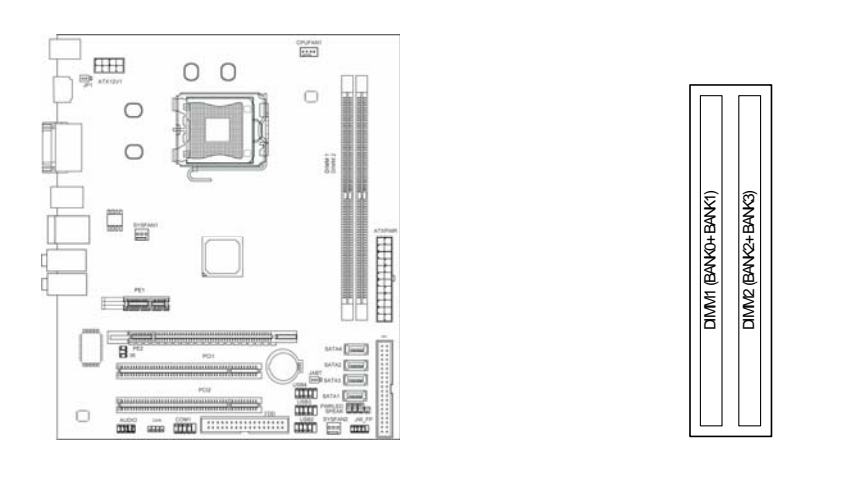

#### **NOTE!** When you install DIMM module fully into the DIMM socket the eject tab should be locked into the DIMM module very firmly and fit into its indention on both sides.

## **2-3 Expansion Cards**

The NVIDIA GeForce 7050/nForce 610i, GeForce 7100/ nForce 630i, GeForce 7150/ nForce 630i motherboard series offer one 16-LANE PCI-Express x16 graphics slot of 4Gbyte/sec data transfer rate at each relative direction which get 3.5 times of bandwidth more than AGP8X and it's up to a peak concurrent bandwidth of 8Gbyte/sec at full speed to guarantee the performance and compatibility of GPU graphics add-in cards. The whole series carry two 32-bit PCI slots guarantee the rich connectivity for the I/O peripheral devices. One PCI Express x1 I/O slot offers 512Mbyte/sec concurrently, over 3.5 times more bandwidth than PCI at 133Mbye/sec.

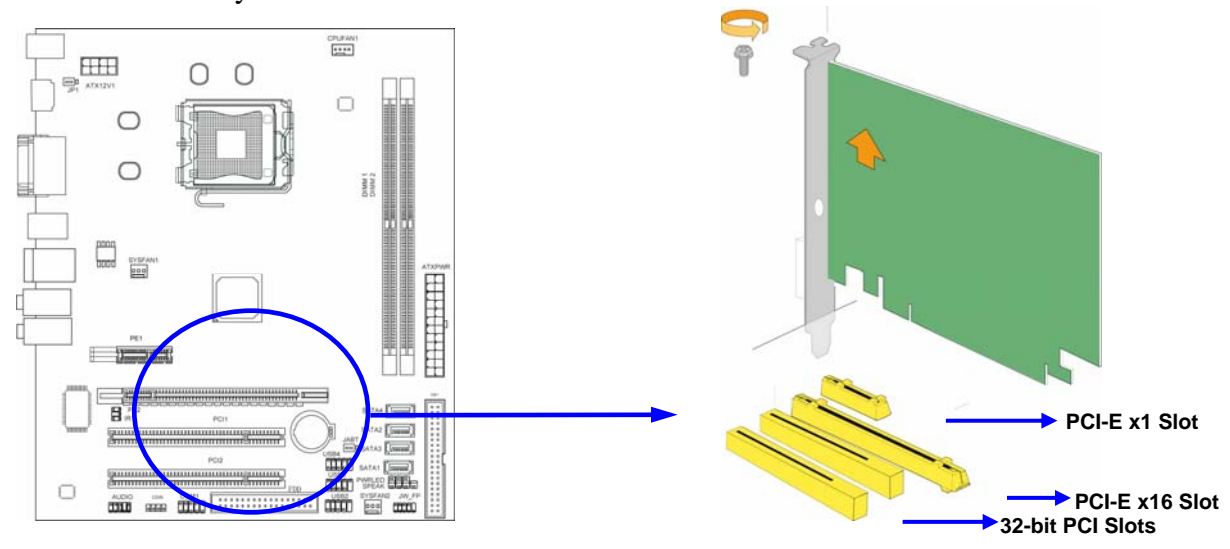

## **Chapter 3 Connectors, Headers & Jumpers Setting 3-1 Connectors**

#### **(1) Power Connector (24-pin block): ATXPWR1**

 ATX Power Supply connector: This is a new defined 24-pins connector that usually comes with ROW1 ROW2 ATX case. The ATX Power Supply allows using soft power on momentary switch that connect from the front panel switch to 2-pins Power On jumper pole on the motherboard. When the power switch on the back of the ATX power supply turned on, the full power will not come into the system board until the front panel switch is momentarily pressed. Press this

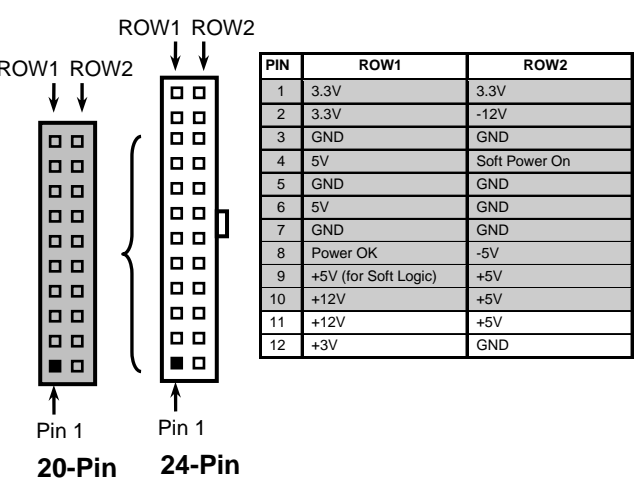

switch again will turn off the power to the system board. \*\* We recommend that you use an ATX 12V Specification 2.0-compliant power supply unit (PSU) with a minimum of 350W power rating. This type has 24-pin and 4-pin power plugs.

\*\* If you intend to use a PSU with 20-pin and 4-pin power plugs, make sure that the 20-pin power plug can provide at least 15A on +12V and the power supply unit has a minimum power rating of 350W. The system may become unstable or may not boot up if the power is inadequate.

#### **(2) ATX 12V Power Connector (8-pin block) : ATX12V1**

This is a new defined 8-pins connector that usually comes with ATX Power Supply. The ATX Power Supply which fully supports AM2 processor must including this connector for support extra 12V voltage to maintain system power

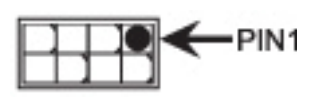

consumption. Without this connector might cause system unstable because the power supply can not provide sufficient current for system.

#### **(3) PS/2 Mouse & PS/2 Keyboard Connector: KB1**

The connectors are for PS/2 keyboard and PS/2 Mouse.

#### **(4) USB Port connector: CN3**

The connectors are 4-pin connector that connects USB devices to the system board.

- **(5) LAN Port connector: UL1**
	- This connector is standard RJ45 connector for Network The USBLAN1 support 10Mb/100Mb/1000Mb p/ s or 10Mb/100Mb data transfer rate

**(6) Audio Line-In, Lin-Out, MIC, Surrback, Surround, CEN/LEF Connector: SURROUND1 / CN1** 

This Connector are 6 phone Jack for LINE-OUT, LINE-IN, MIC, Surrback, Surround, CEN/LEF

**Line-in : (BLUE)** Audio input to sound chip **Line-out :** (GREEN) Audio output to speaker **MIC : (PINK)** Microphone Connector

**Surrback :** (ORANGE) Audio output to speaker-Rear speaker out **CEN/LEF : (BLACKNESS)** Audio output to speaker-Center/Subwoofer speaker out **Surround:** (GRAY) Audio output to speaker-Side speaker out

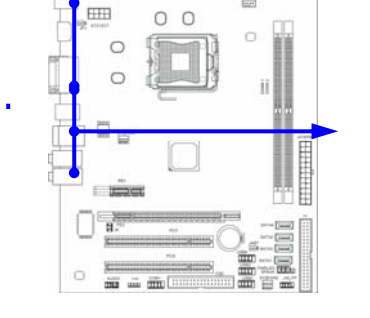

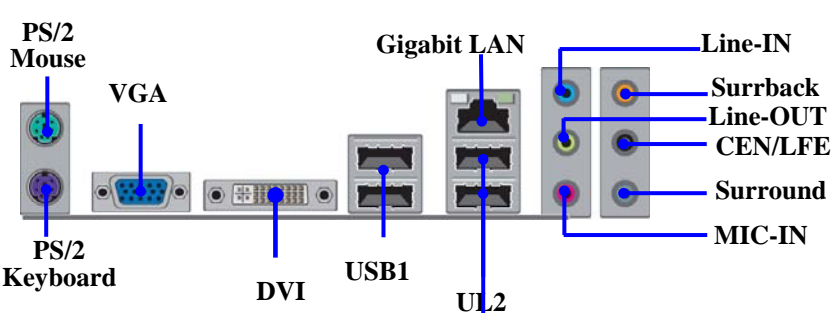

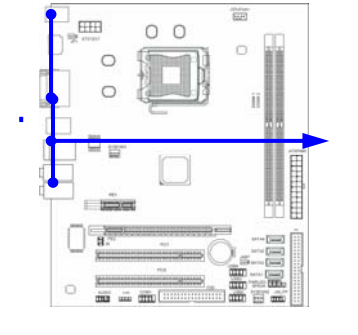

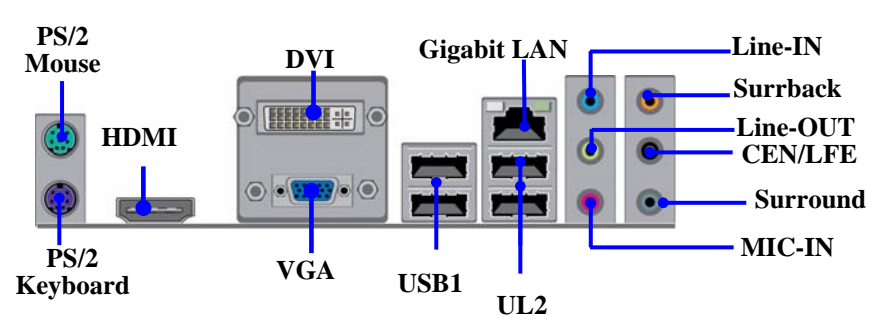

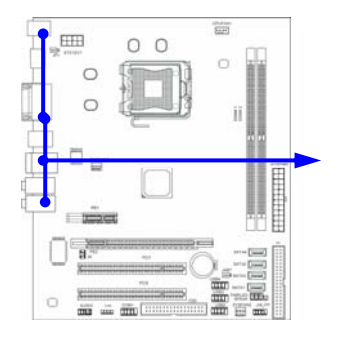

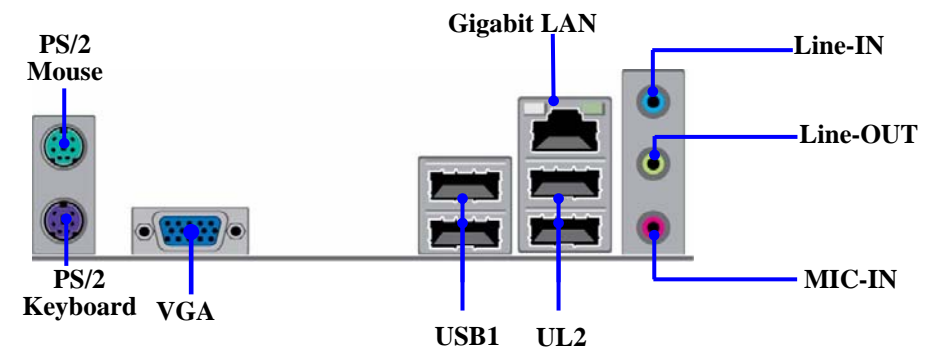

#### **(7) Floppy drive Connector (34-pin block): FDD1**

This connector supports the provided floppy drive ribbon cable. After connecting the single plug end to motherboard, connect the two plugs at other end to the floppy drives.

#### **(8) Secondary IDE Connector (40-pin block): IDE1**

 This connector connects to the next set of Master and Slave hard disks. Follow the same procedure described for the primary IDE connector. You may also configure two hard disks to be both Masters using one ribbon cable on the primary IDE connector and another ribbon cable on the secondary IDE connector.

- Two hard disks can be connected to each connector. The first HDD is referred to as the "Master" and the second HDD is referred to as the "Slave".
- For performance issues, we strongly suggest you don't install a CD-ROM or DVD-ROM drive on the same IDE channel as a hard disk. Otherwise, the system performance on this channel may drop.

#### **(9) Serial-ATA Port connector: SATA1 / SATA2 / SATA3 / SATA4**  This connector supports the provided Serial ATA and

Serial ATA2 hard disk cable to connect the motherboard and serial ATA hard disk.

#### **(10) D-Sub 15-pin Connector: VGA**

VGA is the 15-pin D-Subminiature female connector; it is for the display devices, such as the CRT monitor, LCD monitor and so on.

#### **(11) DVI:** Digital Visual Interface **(Optional)**

This interface standard designed to maximize the visual quality of digital display devices such as flat panel LCD computer displays and digital projectors. When your board has both DVI and HDMI connectors, you can only choose from one of them to use. If you wish to enjoy the audio output function ,a DOUGLE is needed so that the DVI port could have function similar to HDMI , besides, you need to enter BIOS /Integrated Peripherals/HDMI Audio and select Auto to enabled HDMI Audio output function.

#### **(12) HDMI:** High-Definition Multimedia Interface **(Optional)**  This point-to-point interface is for audio and video signals designed as a single-cable solution for home theater and consumer electronics equipment. When your board has both DVI and HDMI connectors, you can only choose one of them to use.

#### $\sqrt{ }$ SATA4  $\sqrt{2}$ SATA3 Поооооод SATA2

**Negegean** 

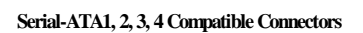

SATA1

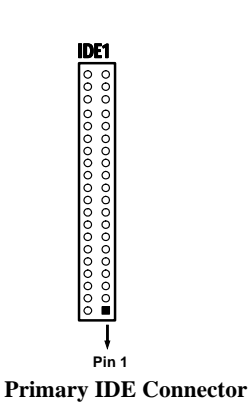

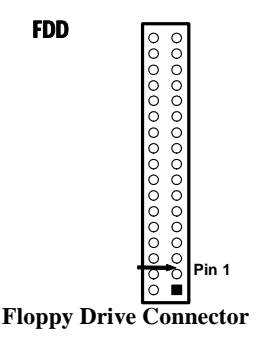

### **3-2 Headers**

#### **(1) Line-Out/MIC Header for Front Panel (9-pin): AUDIO1**

This header connects to Front Panel Line-out, MIC connector with cable. Without install the cable, this header default setting is 5-6 short, 9-10 short. When you install the cable you have take off these jumpers.

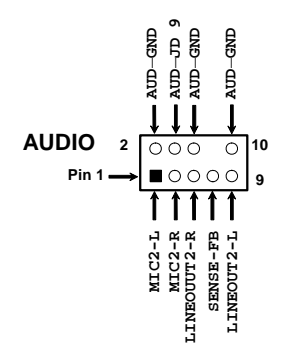

**Line-Out, MIC Headers** 

#### **(2) Speaker connector: SPEAK1**

This 4-pin connector connects to the case-mounted speaker. See the figure below.

#### **(3) Power LED: PWR LED1**

The Power LED is light on while the system power is on. Connect the Power LED from the system case to this pin.

#### **(4) IDE Activity LED: HD LED**

This connector connects to the hard disk activity indicator light on the case.

#### **(5) Reset switch lead: RESET**

This 2-pin connector connects to the case-mounted reset switch for rebooting your computer without having to turn off your power switch. This is a preferred method of rebooting in order to prolong the lift of the system's power supply. See the figure below.

#### **(6) Power switch: PWR BTN**

This 2-pin connector connects to the case-mounted power switch to power ON/OFF the system.

#### **(7)USB Port Headers (9-pin) :**

#### **USB2/USB3 / USB4 (Optional)**

These headers are used for connecting the additional USB port plug. By attaching an option USB cable, your can be provided with two additional USB plugs affixed to the back panel.

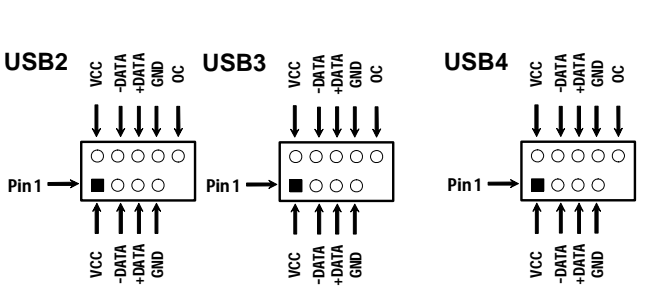

**System Case Connections** 

**SPEAK** 

 $QQQ$ 

**PWRLED**   $\mathsf{Pin} \, 1 \rightarrow |\,\square \circ \circ|$ 

**Pin 1**

**SPKR GND NC VCC5** 

**RESET** 

**VCC5 GND** 

**HDDLE RSTSW NC** 

**VCC5 PWR LED** 

**JW FP** 

**Pin 1** 

**PWRLED PWRBTN**  **PWRBTN** 

PWRBTN

**GND** 

**USB Port Headers** 

#### **(8) FAN Power Headers: SYSFAN1, SYSFAN2 (3-pin), CPUFAN1 (4-pin)**

These connectors support cooling fans of 350mA (4.2 Watts) or less, depending on the fan manufacturer, the wire and plug may be different. The red wire should be positive, while the black should be ground. Connect the fan's plug to the board taking into consideration the polarity of connector.

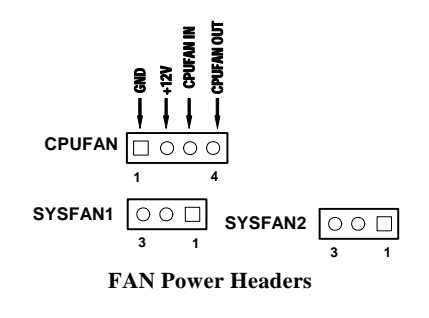

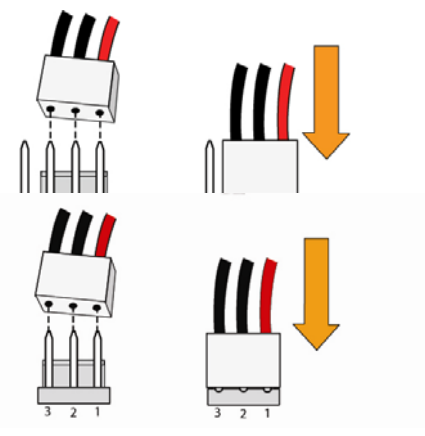

#### **(9) CD Audio-In Headers (4-pin) : CDIN**

CDIN are the connectors for CD-Audio Input signal. Please connect it to CD-ROM CD-Audio output connector.

#### **(10) Serial COM Port header: (Optional)**

COM1 is the 9-pin block pin-header. The On-board serial port can be disabled through BIOS SETUP.

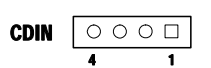

**CD Audio-In Headers**

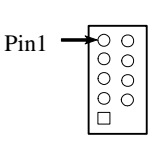

#### **Serial COM Port 9-pin Block**

#### **(11) HDMI SPDIF Out header: SPDIF Out**

The SPDIF output is capable of providing digital audio to external speakers or compressed AC3 data to an external Dolby digital decoder. Use this feature only when your stereo system has digital input function.

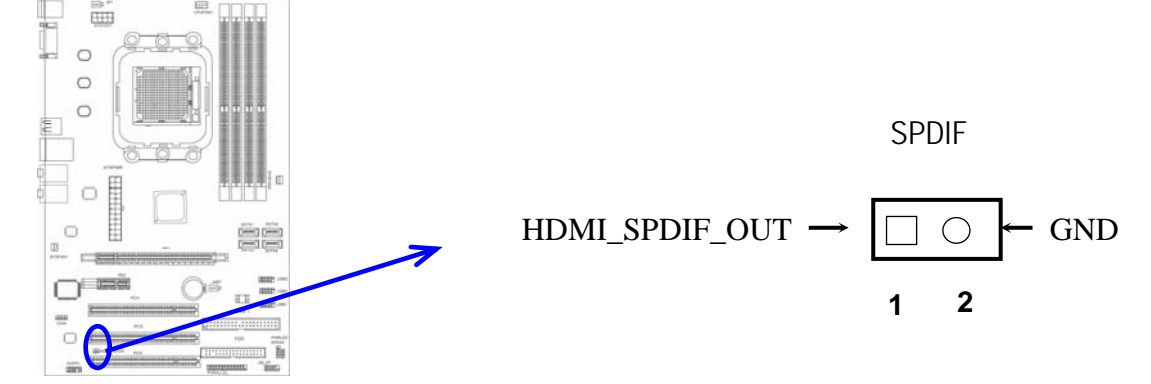

## **Chapter 4 USEFUL HELP**

## **4-1 HOW TO UPDATE BIOS**

Before updating the BIOS, users have to "Disable" the "Flash Part Write Protect" selection in "Miscellaneous Control" of BIOS SETUP. Otherwise the system the will not allow you to upgrade BIOS by Award Flash Utility.

- **STEP 1.** Prepare a boot disc. (You may make one by click START click RUN type SYS A: click OK)
- **STEP 2.** Copy utility program to your boot disc. You may copy from DRIVER CD X:\FLASH\AWDFLASH.EXE or download from our web site.
- **STEP 3.** Download and make a copy of the latest BIOS for NVIDIA MCP73U/MCP73PV/MCP73V /motherboard series from the web site to your boot disc.
- **STEP 4.** Insert your boot disc into A:, start the computer, type "Awdflash A:\xxxxxx.BIN /SN/PY/CC/R" xxxxxx.BIN is the file name of latest BIOS SN means don't save existing BIOS data PY means renew existing BIOS data CC means clear existing CMOS data R means restart computer
- **STEP 5.** Push ENTERS to update and flash the BIOS, and then the system will restart automatically.

## **4-2 Trouble Shooting**

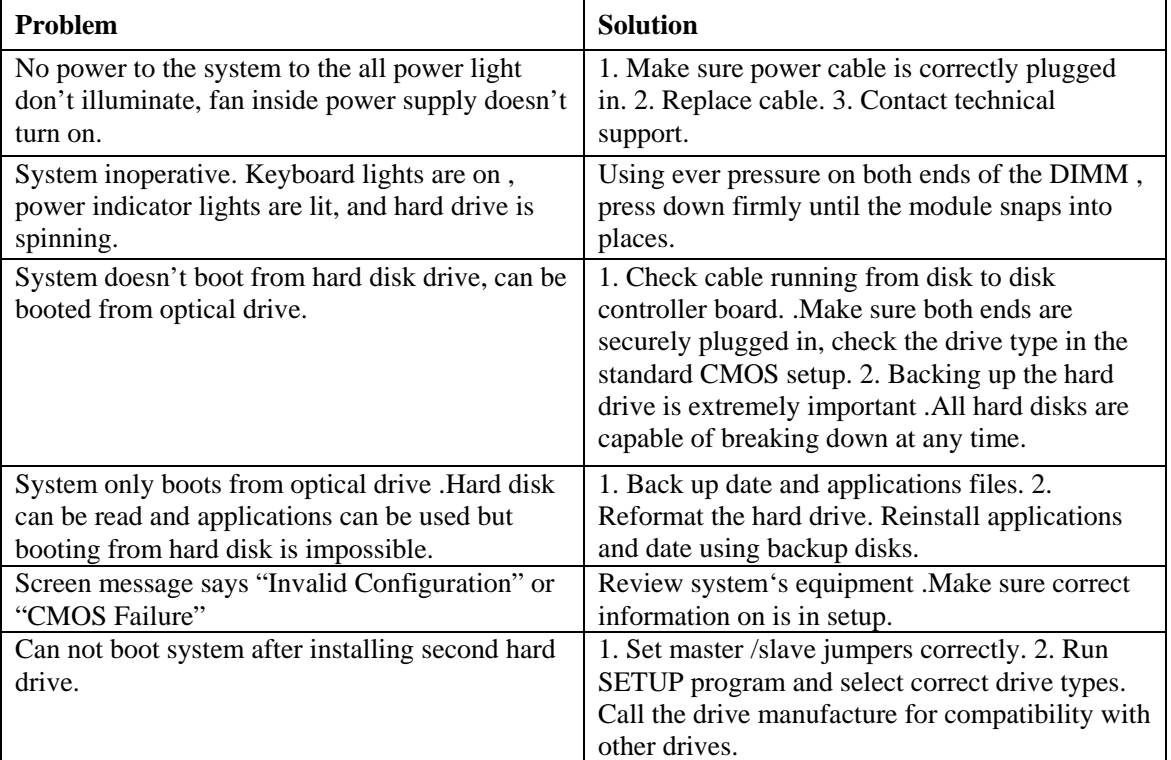

### **4-3 How to use the sticky label**

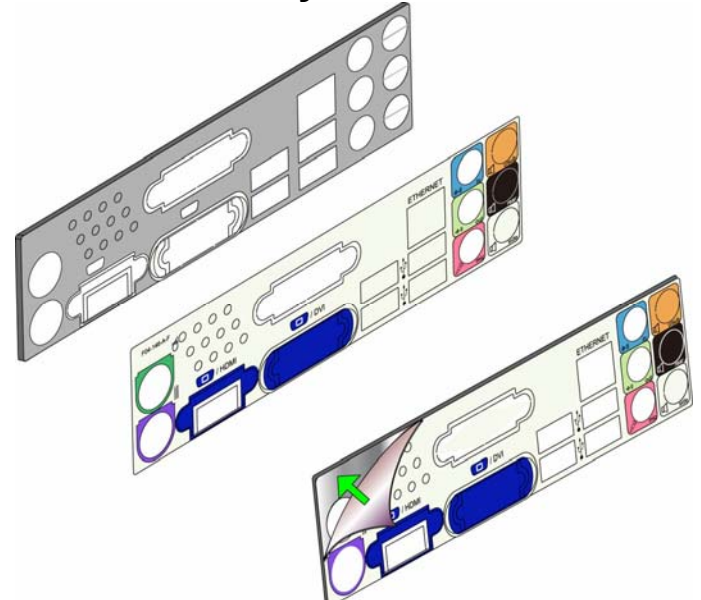

Accompanied with your motherboard there is a sticky label for the back panel. It servers the dustproof function and could also enhance the looks of your motherboard.

1. Tear out the sticker and dispose the paper without stickiness.

2. Tear out the semi blow holes of the sticky paper if your motherboard has corresponding connectors.

3. Apply the label with stickiness to the back panel of the motherboard; strike lightly with your hand to secure the firmness.